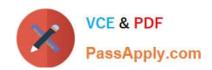

# NS0-158<sup>Q&As</sup>

NetApp Certified Data Administrator, ONTAP

# Pass Network Appliance NS0-158 Exam with 100% Guarantee

Free Download Real Questions & Answers PDF and VCE file from:

https://www.passapply.com/ns0-158.html

100% Passing Guarantee 100% Money Back Assurance

Following Questions and Answers are all new published by Network Appliance Official Exam Center

- Instant Download After Purchase
- 100% Money Back Guarantee
- 365 Days Free Update
- 800,000+ Satisfied Customers

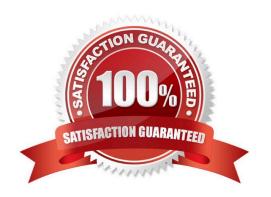

2021 Latest passapply NS0-158 PDF and VCE dumps Download

### **QUESTION 1**

Which network interface failover group target ports are available when the system-defined failover policy is used?

A. only the ports in the failover group that are in the LIF\\'s home node and on the LIF\\'s storage-failover (SFO) partner node

B. only the ports in the failover group that are in the LIF\\'s home node

C. only the ports in the failover group that are in the LIF\\'s home node and on a non- storage-failover (non-SFO) partner node

D. all network ports from all nodes in the failover group

Correct Answer: C

system-defined: Only those ports on the LIF\\'s home node and a non-SFO partner. References: ONTAP 9. 0 Network\_Management\_Guide (January 2017), page 20

### **QUESTION 2**

Click the Exhibit button.

You manage a multi-tenant NetApp storage system. You start configuring an SVM for a new customer and receive the error shown in the exhibit when you attempt to create a LIF. You verify that the IP address is correct and that the customer LIF does not already exist. However, you see that another customer is using the same IP address in their SVM.

How would you correct this problem?

- A. Create a new VLAN for the new customer.
- B. Create the LIF with a different IP address.
- C. Create an IPspace for the new customer.
- D. Create a broadcast domain for the new customer.

Correct Answer: C

The IPspace feature enables a single storage system to be accessed by clients from more than one disconnected network, even if those clients are using the same IP address. References: https://library.netapp.com/ecmdocs/ECMP1155585/html/GUID-4C8A392E- 290E-4F9C-91E8-EBF3E2047B06.html

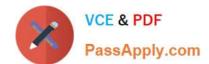

2021 Latest passapply NS0-158 PDF and VCE dumps Download

#### **QUESTION 3**

|                  | /a             |             |                |               |           | ·             |
|------------------|----------------|-------------|----------------|---------------|-----------|---------------|
| The NVM Express  | (NI\/Me) flach | canacity is | ungradeable in | which two s   | vstems7 ( | (Choose two ) |
| THE INVIVIENDING | (INVIVIO) HASH | oupuoity is | apgradeable in | WITHOUT LWO 3 | yotomo: ( | OHOUSE two.,  |

- A. FAS9000
- B. FAS8200
- C. FAS2650
- D. AFF A700

Correct Answer: AB

The latest generation of FAS2600, FAS8200 and FAS9000 families now support internal NVMe drives for FlashCache functionality to address this use case.

References: https://www.theregister.co.uk/2017/01/31/netapp\_and\_nvme\_drives\_and\_fabric\_access/

### **QUESTION 4**

You have a cluster of FAS controllers with HDD aggregates. The data is being compressed into 32 KB blocks before being written to a volume. In this scenario, which type of compression is being used?

- A. secondary, inline compression
- B. adaptive, inline compression
- C. adaptive, postprocess compression
- D. secondary, postprocess compression

Correct Answer: A

NetApp data compression reduces the physical capacity required to store data on storage systems by compressing data within a flexible volume (FlexVol volume) on primary, secondary, and archive storage. It compresses regular files, virtual local disks, and LUNs.

When NetApp data compression is configured for inline operation, data is compressed in memory before it is written to disk.

### **QUESTION 5**

Click the Exhibit button.

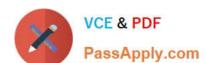

2021 Latest passapply NS0-158 PDF and VCE dumps Download

cluster::> lun mapping show -fields reporting-nodes

| vserver               | path                       | igroup | reporting-nodes |
|-----------------------|----------------------------|--------|-----------------|
|                       |                            |        |                 |
| AFF_SAN_DEFAULT_SVM   | /vol/lun_ESX1_vol/lun_ESX1 | i_ESX1 | 11 <del>-</del> |
| AFF SAN DEFAULT SVM   | /vol/lun ESX2 vol/lun ESX2 | i ESX2 | aff-01,aff-02   |
| AFF_SAN_DEFAULT_SVM   | /vol/lun_ESX3_vol/lun_ESX3 | i_ESX3 | aff-03,aff-04   |
| 3 entries were displa | ayed.                      |        |                 |

On the first LUN entry shown in the exhibit, a hyphen (-) appears under reporting-nodes. What are two reasons why the hyphen appears? (Choose two.)

- A. The hyphen indicates that no nodes are reporting paths to the LUN.
- B. The hyphen indicates that all nodes are reporting paths to the LUN.
- C. The hyphen is the default for SLM on LUNs create in ONTAP 8.3 and later.
- D. The hyphen is the default for SLM on LUNs create before ONTAP 8.3.

Correct Answer: BC

Verify that the LUN map contains four nodes by using the lun mapping show -fields reporting-nodes command. Example cluster1::> lun mapping show -vserver SVM1 -volume vol1 -fields reporting-nodes vserver path igroup reporting-nodes ------- SVM1 /vol/vol1 ig1 cluster1-1,cluster1-2,cluster1-3,cluster1-4 If the cluster contains only four nodes and all four are included as reporting-nodes, the reporting-nodes field displays a dash (-). References: https://library.netapp.com/ecm/ecm\_download\_file/ECMP12425790

### **QUESTION 6**

Click the Exhibit button.

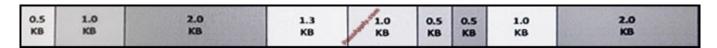

Referring to the exhibit, the write operations would be compacted into how many WAFL blocks?

- A. 4
- B. 2
- C. 3
- D. 5

Correct Answer: C

4k is the block size that WAFL uses to write on each disk.

From the exhibit: 0.5 + 1 + 2 + 1.3 + 1 + 0.5 + 0.5 + 1 + 2 KB equals 9.8 KB, which would fit in 3 WAFL blocks.

References: http://community.netapp.com/t5/Network-Storage-Protocols- Discussions/WAFL-questions-blocks-and-stripes/td-p/31555

2021 Latest passapply NS0-158 PDF and VCE dumps Download

### **QUESTION 7**

An administrator enabled the iSCSI protocol on an SVM and created a LUN for a Windows 2016 system. After rescan, the LUN is not visible on the host. Which two steps must the administrator take to solve this problem? (Choose two.)

- A. Create an initiator group (igroup), add the WWPN of the host initiator, and then map the igroup to the LUN.
- B. Disable the ALUA support from the host for the LUN.
- C. Configure the iSCSI service on the Windows 2016 system.
- D. Create an initiator group (igroup), add the iSCSI IQN, and map the igroup to the LUN.

Correct Answer: CD

D: An iSCSI qualified name (IQN) identifier is a worldwide unique name that each iSCSI initiator and iSCSI target must have. The IQN for an iSCSI initiator is available in Microsoft iSCSI Software Initiator or other iSCSI initiators. Typically the IQN is used by the iSCSI target to identify the iSCSI initiator.

#### **QUESTION 8**

Click the Exhibit button.

| net-f8040-34::> u | cadmin show |                 |         |                 |                 |                 |
|-------------------|-------------|-----------------|---------|-----------------|-----------------|-----------------|
| Node              | Adapter     | Current<br>Mode | Current | Pending<br>Mode | Pending<br>Type | Admin<br>Status |
| Node              | Adapter     | mode 🙀          | Type    | Mode            | Type            | Status          |
|                   |             |                 |         |                 |                 |                 |
| net-f8040-34-01   | la          | cna 🏂           | target  | _               | _               | offline         |
| net-f8040-34-01   | 1b          | cna 🧬           | target  | -               | <del>-</del>    | offline         |
|                   |             | 00              |         |                 |                 |                 |

An administrator installed UTA2 PCIe cards into an existing FAS8200 HA pair. The new cards will be used for native FC traffic. The administrator wants to configure the UTA2 ports for FC client access. Referring to the exhibit, which two actions address the requirement? (Choose two.)

- A. Use the network fcp adapter modify command to bring the adapter online.
- B. Reboot the node to bring the adapter online after final configuration.
- C. Use the system hardware unified-connect command to verify that the port mode is set to initiator.
- D. Use the ucadmin modify command to set the adapter mode to FC.

Correct Answer: BD

- B: Ports must be converted in pairs, for example, 0c and 0d, after which, a reboot is required, and the ports must be brought back to the up state.
- D: CNA ports can be configured into native Fibre Channel (FC) mode or CNA mode.

If the current configuration does not match the desired use (here we want to change from CNA mode to FC mode), enter the following commands to change the configuration as needed:

# VCE & PDF PassApply.com

### https://www.passapply.com/ns0-158.html

2021 Latest passapply NS0-158 PDF and VCE dumps Download

system node hardware unified-connect modify -node node\_name -adapter adapter\_name - mode fc|cna -type target|initiator

- -mode is the personality type, fc or 10GbE cna.
- -type is the FC4 type, target or initiator.

References: https://library.netapp.com/ecmdocs/ECMP1151595/html/GUID-1D06A7C4-F354-4793-A331-68A2CD916084.html

### **QUESTION 9**

Which CLI command is used to move epsilon to a new node?

- A. cluster modify
- B. cluster identity modify
- C. cluster setup
- D. storage failover takeover

Correct Answer: A

Reassigning epsilon to another node in the cluster. Only one node in the cluster can hold epsilon. Epsilon gives the holding node an extra fractional voting weight in the quorum. Steps References: https://library.netapp.com/ecmdocs/ECMP1196798/html/GUID-5FAA5445- 0872-400B-B7AD-B27CEE3D770A.html

### **QUESTION 10**

To log in to the cluster with OnCommand System Manager, a cluster administrator account must be authorized for which two application types? (Choose two.)

- A. HTTP
- B. SSH
- C. ONTAPI
- D. service processor

Correct Answer: AC

You must have a cluster user account configured with the admin role and the http, ontapi, and console application types. References: https://library.netapp.com/ecmdocs/ECMP1636037/html/GUID-0E8373DA-D297-4FBA-9C4D-3AD3C169D37F.html

### **QUESTION 11**

What is a characteristic of a single-node cluster?

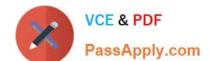

2021 Latest passapply NS0-158 PDF and VCE dumps Download

- A. It only hosts a single SVM.
- B. It does not have a node management LIF.
- C. It does not have any cluster interconnect LIFs.
- D. It is unsupported in a production environment.

Correct Answer: C

### **QUESTION 12**

Click the Exhibit button.

2021 Latest passapply NS0-158 PDF and VCE dumps Download

```
omeganal::> snapmirror show -instance
```

```
Source Path: acmefs01:source vol
                        Destination Path: acmefs01:dest vol
                 Relationship Type: DP
Relationship Group Type: none
                     SnapMirror Schedule: -
                  SnapMirror Policy Type: async-mirror
                       SnapMirror Policy: DPDefault
                              Tries Limit: -
                       Throttle (Kb/sec): unlimited
                            Mirror State: Uninitialized
                     Relationship Status: Idle
                 File Restore File Count: -
                  File Restore File List: -
                       Transfer Snapshot: -
                       Snapshot Progress: -
                          Total Progress: -
               Network Compression Ratio: -
                     Snapshot Checkpoint: -
                         Newest Snapshot: -
               Newest Snapshot Timestamp: -
                       Exported Snapshot: -
             Exported Snapshot Timestamp: -
                                  Healthy: false
                        Unhealthy Reason: Transfer failed
                Constituent Relationship: false
                 Destination Volume Node: omegana
                         Relationship ID: 3c4f2753-9565
                                                           lle6-a9fc-00a0989e0fl
                    Current Operation ID: -
                           Transfer Type:
                          Transfer Error:
                        Current Throttle:
               Current Transfer Priority:
                    Last Transfer Error: Relationships not supported betwen volumes with
different languages: the language of source volume is "en US" and the language of
destination volume is "C.UTF-8"
                      Last Transfer
Last Transfer Network Compression Ratio: -
                  Last Transfer Duration: -
            Last Transfer From: acmefs01:source_vol
Last Transfer End Timestamp: 10/18 19:02:58
Progress Last Updated: -
                 Relationship Capability: 8.2 and above
            Lag Time: -
Identity Preserve Vserver DR: -
                   olume MSIDs Preserved: -
            Number of Successful Updates: 0
               Number of Failed Updates: 0
             Number of Succesful Resyncs: 0
               Number of Failed Resyncs: 0
             Number of Successful Breaks: 0
                 Number of Failed Breaks: 0
                    Total Transfer Bytes: 0
         Total Transfer Time in Seconds: 0
```

You create a new SnapMirror relationship, but is fails to initialize. The SnapMirror relationship is configured as shown in the exhibit. How would you solve this problem?

A. Re-create the destination volume as C.UTF-8.

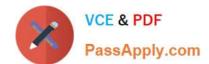

2021 Latest passapply NS0-158 PDF and VCE dumps Download

- B. Re-create the destination volume as en\_US.
- C. Change the language on the source volume to en\_US.
- D. Change the language on the destination volume to C.UTF-8.

Correct Answer: D

Cause: The language setting in the source Vserver is not the same as the language setting in the destination Vserver.

Resolution: The only way to resolve this issue is to create a destination Vserver with the same language setting as the source Vserver.

### References:

 $https://kb.netapp.com/support/s/article/ka11A000000167gQAA/troubleshooting-workflow-snapmirror-initialization-failures?language=en\_US\\$ 

Latest NS0-158 Dumps

NS0-158 VCE Dumps

**NS0-158 Practice Test** 

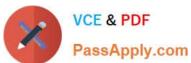

To Read the Whole Q&As, please purchase the Complete Version from Our website.

# Try our product!

100% Guaranteed Success

100% Money Back Guarantee

365 Days Free Update

**Instant Download After Purchase** 

24x7 Customer Support

Average 99.9% Success Rate

More than 800,000 Satisfied Customers Worldwide

Multi-Platform capabilities - Windows, Mac, Android, iPhone, iPod, iPad, Kindle

We provide exam PDF and VCE of Cisco, Microsoft, IBM, CompTIA, Oracle and other IT Certifications. You can view Vendor list of All Certification Exams offered:

https://www.passapply.com/allproducts

## **Need Help**

Please provide as much detail as possible so we can best assist you. To update a previously submitted ticket:

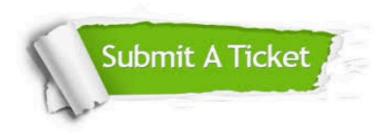

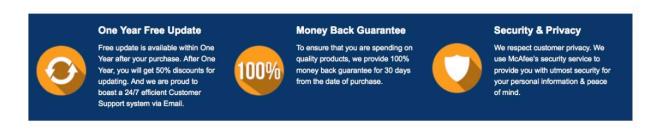

Any charges made through this site will appear as Global Simulators Limited.

All trademarks are the property of their respective owners.

Copyright © passapply, All Rights Reserved.